IBM Cúram Social Program Management

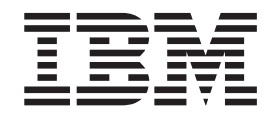

# Cúram Citizen Context Viewer Guide

*Version 6.0.5*

IBM Cúram Social Program Management

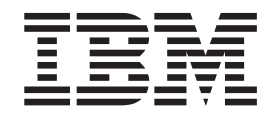

# Cúram Citizen Context Viewer Guide

*Version 6.0.5*

Avant d'utiliser ce document le produit associé, lisez les informations dans [«Remarques», à la page 11](#page-22-0)

#### **Dernière révision : mai 2013**

**Note**

Cette édition s'applique à IBM Cúram Social Program Management v6.0 5 et à toutes les versions ultérieures, sauf indication contraire dans de nouvelles éditions.

Eléments sous licence - Propriété d'IBM.

#### **© Copyright IBM Corporation 2012, 2013.**

© Cúram Software Limited. 2011. All rights reserved.

### **Table des matières Table des matières**

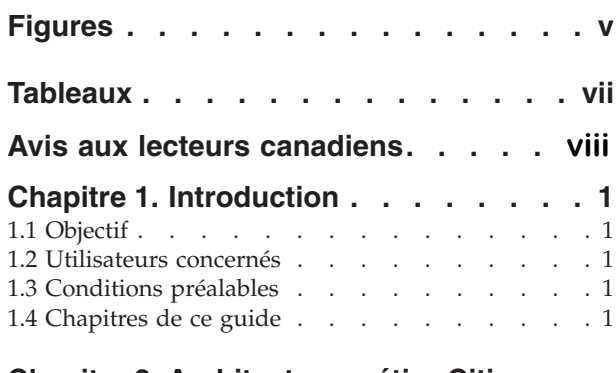

### **Chapitre 2. Architecture métier Citizen**

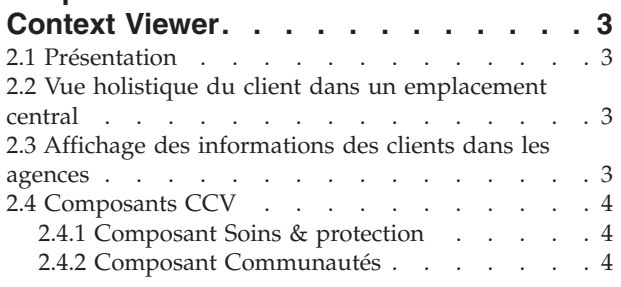

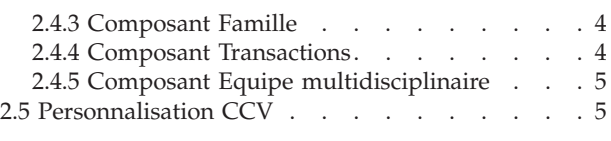

#### 2.5 Personnalisation CCV . . . . . . . . . .5 **[Chapitre 3. Utilisation de Citizen Context](#page-18-0)**  $\mathbf{S}$ 5.3.4 type . . . . . . . . . . . . . . 15

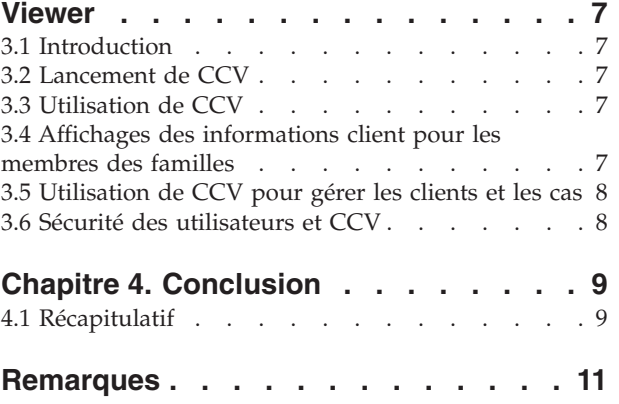

**Marques .** . . . . . . . . . . . . . . 13

Marques . . . . . . . . . . . . . . . 13

Marques . . . . . . . . . . . . . . 13

## <span id="page-6-0"></span>**Figures**

### <span id="page-8-0"></span>**Tableaux**

### <span id="page-9-0"></span>**Avis aux lecteurs canadiens**

Le présent document a été traduit en France. Voici les principales différences et particularités dont vous devez tenir compte.

#### **Illustrations**

Les illustrations sont fournies à titre d'exemple. Certaines peuvent contenir des données propres à la France.

#### **Terminologie**

La terminologie des titres IBM peut différer d'un pays à l'autre. Reportez-vous au tableau ci-dessous, au besoin.

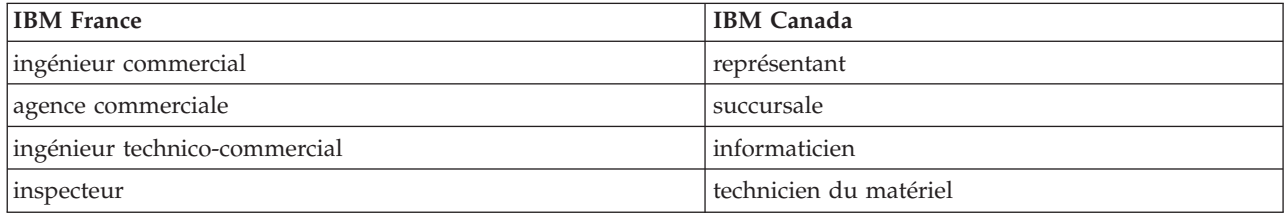

#### **Claviers Claviers**

Les lettres sont disposées différemment : le clavier français est de type AZERTY, et le clavier Les lettres sont disposées différemment : le clavier français est de type AZERTY, et le clavier français-canadien de type QWERTY. français-canadien de type QWERTY.

#### **OS/2 et Windows - Paramètres canadiens OS/2 et Windows - Paramètres canadiens**

Au Canada, on utilise : Au Canada, on utilise :

- v les pages de codes 850 (multilingue) et 863 (français-canadien), v les pages de codes 850 (multilingue) et 863 (français-canadien),
- le code pays 002,
- le code clavier CF.

#### **Nomenclature Nomenclature**

Les touches présentées dans le tableau d'équivalence suivant sont libellées différemment selon qu'il s'agit Les touches présentées dans le tableau d'équivalence suivant sont libellées différemment selon qu'il s'agit du clavier de la France, du clavier du Canada ou du clavier des États-Unis. Reportez-vous à ce tableau du clavier de la France, du clavier du Canada ou du clavier des États-Unis. Reportez-vous à ce tableau pour faire correspondre les touches françaises figurant dans le présent document aux touches de votre pour faire correspondre les touches françaises figurant dans le présent document aux touches de votre clavier. clavier.

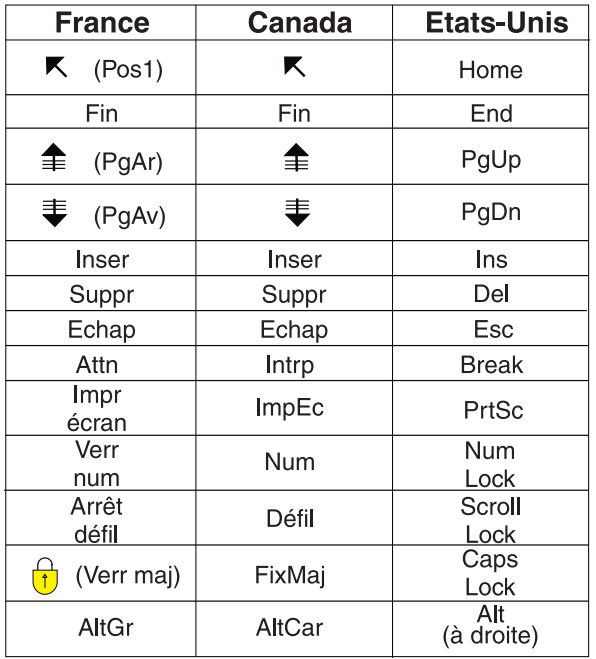

#### **Brevets**

Il est possible qu'IBM détienne des brevets ou qu'elle ait déposé des demandes de brevets portant sur certains sujets abordés dans ce document. Le fait qu'IBM vous fournisse le présent document ne signifie pas qu'elle vous accorde un permis d'utilisation de ces brevets. Vous pouvez envoyer, par écrit, vos demandes de renseignements relatives aux permis d'utilisation au directeur général des relations commerciales d'IBM, 3600 Steeles Avenue East, Markham, Ontario, L3R 9Z7.

#### **Assistance téléphonique**

Si vous avez besoin d'assistance ou si vous voulez commander du matériel, des logiciels et des publications IBM, contactez IBM direct au 1 800 465-1234.

### <span id="page-12-0"></span>**Chapitre 1. Introduction**

### **1.1 Objectif**

Ce guide a deux objectifs. Il présente CCV (Citizen Context Viewer (CCV) de Cúram et fournit des informations détaillées pour utiliser CCV dans le but d'atteindre les objectifs métier.

CCV affiche le récapitulatif d'un large éventail d'informations client dans un navigateur unique. Lorsque vous l'utilisez avec CPI (Case Participant Index) de Cúram, vous pouvez extraire des informations depuis plusieurs systèmes pour disposer d'une vue holistique du client.

#### **1.2 Utilisateurs concernés**

Ce guide s'adresse aux lecteurs qui veulent maîtriser les concepts métier de CCV.

#### **1.3 Conditions préalables**

CCV s'intègre aux participants et cas Cúram. Par conséquent, il est nécessaire de lire préalablement le guide du participant Cúram et le guide de gestion des cas intégrée Cúram.

CCV est également destiné à être utilisé avec les composants Collaboration sociale d'entreprise Cúram et Gestion des résultats Cúram, notamment les dossiers d'entreprise sociale, les plans de résultat et les membres des équipes multidisciplinaires. Il est nécessaire de lire préalablement le guide Collaboration sociale d'entreprise Cúram et le guide Gestion des résultats Cúram.

#### **1.4 Chapitres de ce guide**

La liste suivante décrit les chapitres de ce guide :

#### **Architecture Citizen Context Viewer**

Ce chapitre décrit l'architecture métier de CCV.

#### **Utilisation de Citizen Context Viewer**

Ce chapitre décrit les meilleures pratiques d'utilisation de CCV pour atteindre les objectifs métier.

#### **Conclusion**

Ce chapitre résume les concepts métier de CCV décrits dans ce guide.

### <span id="page-14-0"></span>**Chapitre 2. Architecture métier Citizen Context Viewer**

### **2.1 Présentation**

Les agences des services sociaux ont pour principale mission de servir leurs clients le plus efficacement possible. Les clients peuvent être impliqués dans un ou plusieurs programmes avec plusieurs agences et avoir un ou plusieurs membres de leur famille qui interagissent également avec les agences. L'architecture métier de CCV Citizen Context Viewer) de Cúram offre une vue collaborative des dossiers d'un client et des membres de sa famille. CCV est complètement intégré à CPI (Case Participant Index) de Cúram pour afficher les informations client dans les systèmes (Cúram et non-Cúram).

### **2.2 Vue holistique du client dans un emplacement central**

L'afficheur de contexte de citoyens aide les agences à disposer d'une vue plus complète et plus précise des familles et des personnes en fournissant un seul point d'entrée pour naviguer dans les informations client depuis tous les services des agences. Via l'afficheur, les travailleurs chargés des cas, peuvent aisément déterminer :

- v Les autres personnes qui traitent les clients, y compris les membres des équipes multidisciplinaires et les agences d'entreprise sociale.
- v Les avantages et les services dont bénéficient les clients.
- v Le contact qu'ont eu les clients avec les agences d'entreprise sociale et les membres des équipes multidisciplinaires.

Sans CCV, l'accès aux informations sur les clients et les membres de leur famille dans l'application peut nécessiter préalablement de disposer des informations sur un client et de savoir naviguer dans l'application. En utilisant CCV, les utilisateurs peuvent accéder à toutes les informations sur un client sans connaître parfaitement l'application. En réduisant le temps de navigation dans l'application pour rechercher des informations, l'utilisateur CCV peut se concentrer sur l'acquisition de connaissances sur le client. Simultanément, comme CCV ouvre sa propre fenêtre contextuelle, il peut être utilisé avec l'application. Les utilisateurs peuvent naviguer dans l'application et revenir à n'importe quel point dans la vue du client.

CCV fournit non seulement une vue holistique d'un client, mais également des membres de la famille du client. Les utilisateurs CCV peuvent afficher les informations de chaque membre de la famille d'un client dans le même CCV ou bien ouvrir un nouveau CCV de chaque membre de la famille. Les deux options facilitent la comparaison des données des familles par les agences. Les agences peuvent déterminer si un membre d'une famille perçoit une même prestation plusieurs fois et réduire ainsi les risques de fraudes.

La comparaison des informations des membres de la famille du client permet également d'intervenir rapidement. Par exemple, dans les familles où il existe un risque de maltraitance ou de négligence, l'agence peut utiliser CCV pour afficher les évaluations des enfants. Ces évaluations peuvent détecter un modèle dans une famille, tel que le passage des services à l'enfance à la justice des mineurs, ouvrant sur une dépendance à long terme sur les services sociaux. Dans ce cas, l'agence peut décider d'intervenir de manière anticipée pour les enfants afin de rompre le cycle de dépendance.

#### **2.3 Affichage des informations des clients dans les agences**

CCV affiche les informations des clients dans les agences pour fournir aux travailleurs chargés du cas une vue complète de l'historique du dossier du demandeur. L'intégration des informations dans les agences est facilitée par CPI (Cúram Case and Participant Index). CPI est un référentiel de données central de stockage et de gestion des principales informations des participants utilisées dans Cúram et les systèmes

<span id="page-15-0"></span>non-Cúram. En utilisant CCV avec CPI, les employés des agences peuvent accéder rapidement à l'historique du dossier d'un client et afficher des informations détaillées sur les membres d'une famille stockées dans les systèmes.

#### **2.4 Composants CCV**

CCV est une structure arborescente qui s'ouvre dans une fenêtre contextuelle pour l'utiliser avec l'application. Dans la partie supérieure de CCV figurent l'image du client CCV (si disponible) et ses informations personnelles. Chacun des composants qui forment la structure de CCV regroupe des informations du client, telles que les dossiers d'un client, les communautés du client, les relations familiales, les interactions du client et les équipes multidisciplinaires qui agissent pour le compte du client.

### **2.4.1 Composant Soins & protection**

Ce composant affiche le récapitulatif des programmes d'un client (les exemples de programmes incluent les coupons alimentaires, TANF, les indemnités de chômage, l'assistance médicale). En utilisant CPI avec CC les employés des agences affichent l'historique des programmes d'un client dans les agences pour disposer d'une vue holistique du client. Les informations affichées de chaque programme incluent, le client principal et le numéro de référence du programme.

Les travailleurs chargés du cas utilisent ce composant pour identifier d'autres programmes ou organisations plus aptes à répondre aux besoins du demandeur et aider le demandeur à devenir plus autonome et moins dépendant des prestations sociales. Ce composant peut être utilisé pour identifier les tendances dans les familles et utiliser ces informations pour intervenir en amont. Par exemple, une situation commune dans les familles se caractérise par le passage des enfants des programmes de protection de l'enfance à des programmes de justice des mineurs et aux programmes sociaux quand ils deviennent adultes. En détectant les modèles de manière anticipée, les employés des agences peuvent intervenir au niveau des enfants de la famille afin de rompre le cycle de dépendance.

#### **2.4.2 Composant Communautés**

Le composant Communautés affiche les communautés dont est membre le client CCV. La classification d'une communauté dépend du cas ou de la prestation, par exemple :

- v Coupons alimentaires, la communauté, est le ménage Coupons alimentaires.
- TANF, la communauté, est le ménage TANF.
- v Le dossier d'entreprise de l'économie sociale, la communauté, correspond à tous les clients ajoutés à ce dossier.

#### **2.4.3 Composant Famille**

Le composant Famille indique les relations d'un client. L'un des principaux avantages de l'intégration de CPI à CCV est la possibilité d'afficher des informations sur les membres d'une famille dans les agences. Cela permet aux employés des agences d'afficher des informations sur les membres d'une famille qui ne font pas partie du ménage, tels que les parents. La vue CCV peut être modifiée pour afficher des informations sur n'importe quel membre de la famille. Par exemple, un employé d'agence peut sélectionner un parent absent et déterminer si le parent reçoit des paiements pour des programmes d'autres agences.

#### **2.4.4 Composant Transactions**

Le composant Transaction affiche les interactions entre le client CCV et l'agence SEM. Il fournit un récapitulatif détaillé de toutes les communications et de tous les paiements d'un client pour disposer d'une vue générale des contacts du client avec l'agence.

### <span id="page-16-0"></span>**2.4.5 Composant Equipe multidisciplinaire**

Le composant Equipe multidisciplinaire affiche tous les membres de l'équipe multidisciplinaire chargée d'aider le client CCV. Les équipes multidisciplinaires sont des groupes de professionnels qui interviennent dans divers domaines (agents administratifs, praticiens privés qui se regroupent pour fournir des évaluations et des consultations au niveau de dossiers de maltraitance et de fraudes. Elles ont pour mission d'aider les membres des équipes à résoudre les cas difficiles. CCV offre des outils efficaces pour afficher les membres MDT qui travaillent pour le compte d'un client et afficher leurs informations de contact.

#### **2.5 Personnalisation CCV**

L'un des avantages de CCV est la possibilité de configurer les composants CCV dynamiquement dans le cadre de l'administration de système. Ces configurations déterminent principalement les informations client qui doivent être affichées. Par exemple, l'option est fournie pour afficher uniquement les dossiers des états sélectionnés. Pour plus d'informations, voir le document Afficheur de contexte de citoyen Cúram.

Le support de personnalisation est aussi fourni ; il permet aux agences de changer les informations client affichées dans la partie supérieure de CCV, pour ajouter des composants CCV, tels qu'un historique d'emploi ou financier, et définir les communautés de dossiers.

### <span id="page-18-0"></span>**Chapitre 3. Utilisation de Citizen Context Viewer**

#### **3.1 Introduction**

Ce chapitre présente l'utilisation de Citizen Context Viewer. Lorsque CCV est lancé pour un client d'un service social, il s'ouvre dans sa propre fenêtre pour faciliter l'utilisation avec l'application.

CCV contient des options de navigation qui complètent les besoins métier d'une agence. Ces options incluent la possibilité d'afficher des clients CCV supplémentaires et des informations complémentaires sur un client donné.

Lorsque CCV s'ouvre dans son propre navigateur, sa session est liée aux données de connexion d'application de l'utilisateur CCV. Le système vérifie les paramètres de sécurité de l'utilisateur CCV avant de lancer CCV et affiche uniquement les informations client que l'utilisateur est autorisé à afficher.

#### **3.2 Lancement de CCV**

Par défaut, CCV peut être lancé pour chaque client dans une page d'accueil de dossier d'agence sociale ou depuis la page de la liste des clients. CCV peut être également lancé en sélectionnant une icône sur l'image affichée d'un client dans l'application.

#### **3.3 Utilisation de CCV**

CCV est conçu pour permettre aux utilisateurs d'afficher des informations dans CCV avec des informations dans l'application. Ainsi, l'utilisateur CCV peut avancer et reculer dans la vue client de CCV et dans les informations plus détaillées dans l'application.

CCV peut être utilisé pour aider les employés des agences des services sociaux à détecter les fraudes des clients. En extrayant les informations depuis les systèmes Cúram et non-Cúram, les employés chargés du traitement des dossiers peuvent déterminer si un client tente d'obtenir les mêmes avantages de différentes agences ou dans différentes juridictions.

CCV peut également aider les utilisateurs des centres d'appels à traiter les demandes des clients. Par exemple, si le client Jean Fèvre contacte un centre d'appels pour obtenir des informations sur un paiement, l'utilisateur du centre d'appels peut lancer CCV pour Jean Fèbre et examiner la liste des interactions en utilisant les composants Transactions. CCV fournit un lien à la page des instructions de paiement pour chaque interaction de paiement.

#### **3.4 Affichages des informations client pour les membres des familles**

CCV permet aux utilisateurs d'afficher des informations client pour les membres des familles en changeant les clients CCV existants ou en ouvrant un nouveau CCV pour chaque membre de la famille. Pour changer le client CCV existant avec un membre de famille, l'utilisateur CCV peut faire glisser les membres de la famille sur le panneau de CCV. Cette opération actualise le panneau et la structure arborescente pour afficher les informations client du membre de la famille. L'utilisateur CCV peut également cliquer avec le bouton droit de la souris sur un membre de la famille et sélectionner l'option Viewer Citizen Context.

L'affichage des informations client dans les familles permet aux agences de décrire les tendances familiales. Par exemple, un employé d'une agence peut comparer les programmes des enfants d'une même famille. Si un enfant plus vieux passe des services à l'enfance au système de protection des

<span id="page-19-0"></span>mineurs, l'agence peut analyser les causes de la transition. En exploitant ces informations, l'agence peut proposer une assistance aux enfants plus jeunes pour qu'ils n'entrent pas dans le système de protection aux mineurs.

#### **3.5 Utilisation de CCV pour gérer les clients et les cas**

CCV permet de gérer les clients et les cas d'un dossier social d'entreprise (SEF) en faisant glisser les informations d'un CCV vers le SEF. Les dossiers affichés dans le composant Soins et protection peuvent être transférés en les faisant glisser vers la liste des cas qui constituent un dossier social d'entreprise. De même, le client CCV et les membres de sa famille peuvent être transférés en les faisant glisser vers la liste des clients SEF. Cette fonction réduit les opérations manuelles et les informations nécessaires aux travailleurs chargés des cas pour gérer les clients et les cas SEF. CCV peut être également utilisé pour gérer les clients pour un plan de résultat. Les clients affichés dans le noeud de famille peuvent être transférés en les faisant glisser vers une liste de clients qui constituera le plan de résultat.

#### **3.6 Sécurité des utilisateurs et CCV**

CCV utilise les paramètres de sécurité existants pour que seuls les utilisateurs autorisés puissent afficher les informations des clients. Les informations de cas sont protégées par la sécurité des cas, les plans par la sécurité du modèle de plan de service et les informations client par la sécurité de sensibilité du client. Le rôle de sécurité d'un utilisateur doit également inclure les fonctions nécessaires pour afficher les divers types d'informations affichés dans CCV. Pour plus d'informations sur la sécurité, voir le Guide de configuration du système Cúram.

La sécurité de sensibilité additionnelle a été introduite pour les composants de collaboration des entreprises sociales, tels que les membres des équipes multidisciplinaires. Un niveau de sensibilité peut être associé à ces membres d'équipes et les utilisateurs CCV peuvent voir uniquement les membres d'équipe dont la sensibilité est égale ou inférieure à la leur.

Dans CCV, le nombre total d'enregistrements retournés s'affiche pour chaque composant. Des informations sont fournies pour les enregistrements qui ne sont pas affichés en fonction de l'accès de sécurité du client.

### <span id="page-20-0"></span>**Chapitre 4. Conclusion**

### **4.1 Récapitulatif**

Les informations suivantes résument les principaux concepts de CCV couverts dans ce guide :

- v CCV présente les cas, les communautés, les transactions, la famille et les équipes multidisciplinaires d'un client.
- v CCV permet également d'accéder rapidement aux informations détaillées d'un client.
- CCV est conçu pour fonctionner aisément avec l'application et les CCV supplémenaires.
- v CCV utilise CPI Cúram pour afficher les informations d'un client dans les agences.
- v CCV peut aider les utilisateurs des centres d'appels à traiter les demandes, peut réduire les risques de fraudes et permettre de mettre en place une politique de prévention.

### <span id="page-22-0"></span>**Remarques**

Le présent document peut contenir des informations ou des références concernant certains produits, logiciels ou services IBM non annoncés dans ce pays. Pour plus de détails, référez-vous aux documents d'annonce disponibles dans votre pays, ou adressez-vous à votre partenaire commercial IBM. Toute référence à un produit, logiciel ou service IBM n'implique pas que seul ce produit, logiciel ou service puisse être utilisé. Tout autre élément fonctionnellement équivalent peut être utilisé, s'il n'enfreint aucun droit d'IBM. Il est de la responsabilité de l'utilisateur d'évaluer et de vérifier lui-même les installations et applications réalisées avec des produits, logiciels ou services non expressément référencés par IBM. IBM peut détenir des brevets ou des demandes de brevet couvrant les produits mentionnés dans le présent document. La remise de ce document ne vous accorde aucune licence pour ces brevets. Si vous désirez recevoir des informations concernant l'acquisition de licences, veuillez en faire la demande par écrit à l'adresse suivante :

IBM Director of Licensing

IBM Corporation

North Castle Drive

Armonk, NY 10504-1785

U.S.A. Pour le Canada, veuillez adresser votre courrier à : IBM Director of Commercial Relations IBM Canada Ltd 3600 Steeles Avenue East Markham, Ontario L3R 9Z7 Canada

Les informations sur les licences concernant les produits utilisant un jeu de caractères double octet peuvent être obtenues par écrit à l'adresse suivante :

Intellectual Property Licensing

Legal and Intellectual Property Law.

IBM Japan Ltd.

19-21, Nihonbashi-Hakozakicho, Chuo-ku

Tokyo 103-8510, Japon

Le paragraphe suivant ne s'applique ni au Royaume-Uni, ni dans aucun autre pays dans lequel il serait contraire aux lois locales. LE PRESENT DOCUMENT EST LIVRE EN L'ETAT SANS AUCUNE GARANTIE EXPLICITE OU IMPLICITE. IBM DECLINE NOTAMMENT TOUT RESPONSABILITE RELATIVE A CES INFORMATIONS EN CAS DE CONTREFACON AINSI QU'EN CAS DE DEFAUT D'APTITUDE A L'EXECUTION D'UN TRAVAIL DONNE. Certaines juridictions n'autorisent pas l'exclusion des garanties implicites, auquel cas l'exclusion ci-dessus ne vous sera pas applicable.

Le présent document peut contenir des inexactitudes ou des coquilles. Ce document est mis à jour périodiquement. Chaque nouvelle édition inclut les mises à jour. IBM peut, à tout moment et sans préavis, modifier les produits et logiciels décrits dans ce document.

Les références à des sites Web non IBM sont fournies à titre d'information uniquement et n'impliquent en aucun cas une adhésion aux données qu'ils contiennent. Les éléments figurant sur ces sites Web ne font pas partie des éléments du présent produit IBM et l'utilisation de ces sites relève de votre seule responsabilité.

IBM pourra utiliser ou diffuser, de toute manière qu'elle jugera appropriée et sans aucune obligation de sa part, tout ou partie des informations qui lui seront fournies. Les licenciés souhaitant obtenir des informations permettant : (i) l'échange des données entre des logiciels créés de façon indépendante et d'autres logiciels (dont celui-ci), et (ii) l'utilisation mutuelle des données ainsi échangées, doivent adresser leur demande à :

IBM Corporation

Dept F6, Bldg 1

294 Route 100

Somers NY 10589-3216

U.S.A. Pour le Canada, veuillez adresser votre courrier à : IBM Director of Commercial Relations IBM Canada Ltd 3600 Steeles Avenue East Markham, Ontario L3R 9Z7 Canada

Ces informations peuvent être soumises à des conditions particulières, prévoyant notamment le paiement d'une redevance.

Le programme sous licence décrit dans ce document et tous les éléments sous licence associés sont fournis par IBM selon les termes de l'IBM Customer Agreement, de l'IBM International Program License Agreement ou de tout contrat équivalent.

Les données de performance indiquées dans ce document ont été déterminées dans un environnement contrôlé. Par conséquent, les résultats peuvent varier de manière significative selon l'environnement d'exploitation utilisé. Certaines mesures évaluées sur des systèmes en cours de développement ne sont pas garanties sur tous les systèmes disponibles. En outre, elles peuvent résulter d'extrapolations. Les résultats peuvent donc varier. Il incombe aux utilisateurs de ce document de vérifier si ces données sont applicables à leur environnement d'exploitation.

Les informations concernant des produits non IBM ont été obtenues auprès des fournisseurs de ces produits, par l'intermédiaire d'annonces publiques ou via d'autres sources disponibles.

IBM n'a pas testé ces produits et ne peut confirmer l'exactitude de leurs performances ni leur compatibilité. Elle ne peut recevoir aucune réclamation concernant des produits non IBM. Toute question concernant les performances de produits non IBM doit être adressée aux fournisseurs de ces produits.

Toute instruction relative aux intentions d'IBM pour ses opérations à venir est susceptible d'être modifiée ou annulée sans préavis et doit être considérée uniquement comme un objectif.

Tous les tarifs indiqués sont les prix de vente actuels suggérés par IBM et sont susceptibles d'être modifiés sans préavis. Les tarifs appliqués peuvent varier selon les revendeurs.

Ces informations sont fournies uniquement à titre de planification. Elles sont susceptibles d'être modifiées avant la mise à disposition des produits décrits.

Le présent document peut contenir des exemples de données et de rapports utilisés couramment dans l'environnement professionnel. Ces exemples mentionnent des noms fictifs de personnes, de sociétés, de marques ou de produits à des fins illustratives ou explicatives uniquement. Toute ressemblance avec des noms de personnes, de sociétés ou des données réelles serait purement fortuite.

#### LICENCE DE COPYRIGHT :

Ces informations contiennent des exemples de programmes d'application en langage source qui illustrent des techniques de programmation sur diverses plateformes d'exploitation. Vous avez le droit de copier, de <span id="page-24-0"></span>modifier et de distribuer ces exemples de programmes sous quelque forme que ce soit et sans paiement d'aucune redevance à IBM, à des fins de développement, d'utilisation, de vente ou de distribution de programmes d'application conformes aux interfaces de programmation des plateformes pour lesquels ils ont été écrits ou aux interfaces de programmation IBM. Ces exemples de programmes n'ont pas été rigoureusement testés dans toutes les conditions. Par conséquent, IBM ne peut garantir expressément ou implicitement la fiabilité, la maintenabilité ou le fonctionnement de ces programmes. Les exemples de programmes sont fournis "EN L'ÉTAT", sans garantie d'aucune sorte. IBM décline toute responsabilité relative aux dommages éventuels résultant de l'utilisation de ces exemples de programmes.

Toute copie intégrale ou partielle de ces exemples de programmes et des oeuvres qui en sont dérivées doit inclure une mention de droits d'auteur libellée comme suit :

© (nom de votre société) (année). Des segments de code sont dérivés des exemples de programmes d'IBM Corp.

© Copyright IBM Corp. \_année ou années\_. All rights reserved.

Si vous visualisez ces informations en ligne, il se peut que les photographies et illustrations en couleur n'apparaissent pas à l'écran.

#### **Marques**

IBM, le logo IBM et ibm.com sont des marques ou des marques déposées d'International Business Machines Corp., aux Etats-Unis et/ou dans certains autres pays. Les autres noms de produits et de services peuvent être des marques d'IBM ou d'autres entreprises. La liste actuelle des marques IBM est disponible sur le site "Copyright and trademark information" à l'adresse [http://www.ibm.com/legal/us/](http://www.ibm.com/legal/us/en/copytrade.shtml) [en/copytrade.shtml.](http://www.ibm.com/legal/us/en/copytrade.shtml)

Les autres noms peuvent être des marques de leurs propriétaires respectifs. Les autres noms de sociétés, de produits et de services peuvent appartenir à des tiers.

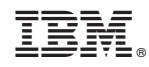

Imprimé en France